適用平臺:網頁 適用對象:老師 適用方式:網頁執行

- ▶ 跨平臺, Mac電腦、大電視都可使用
- ▶ 快速儲存,紀錄不遺漏
- ▶ 與APP電子書共用Google雲端儲存

方法一:關鍵字搜尋:「康軒電子書」

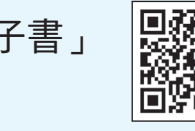

方法二:手機掃描 QR code

方法三:網址:https://webetextbook.knsh.com.tw/

## **1** 下載指引

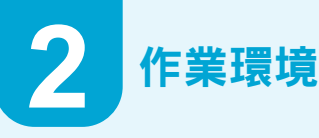

為獲得最佳瀏覽體驗,請使用 Google Chrome 瀏覽器。

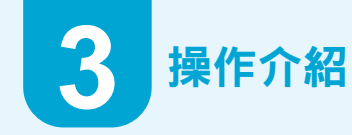

步驟一:進入線上書城

- 1. 於線上書城左上方點選「年度 / 學期」,選擇所需教學年段。
- 2. 點選課本封面,即可開啟進入該 冊書本選單。

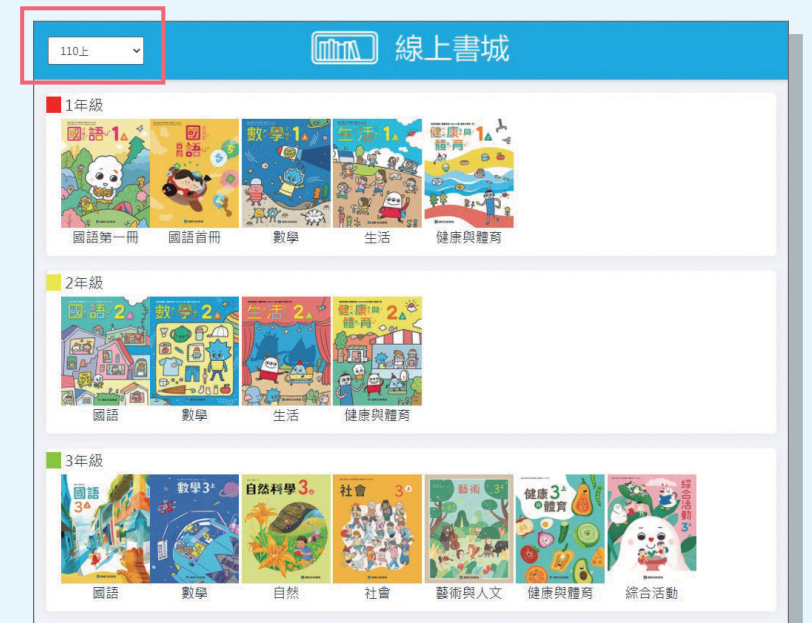

步驟二:首次登入使用

首次開啟書本會跳出登入視窗, 請選擇「教育雲」或「康軒雲」 帳號登入。日後於同一裝置使用 無需再登入。

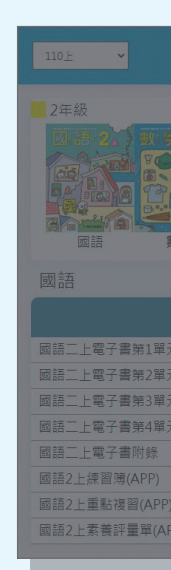

步驟三:實用教學工具 提供畫筆、螢光筆、便利貼、文字 方塊等工具,教學補充更便利。

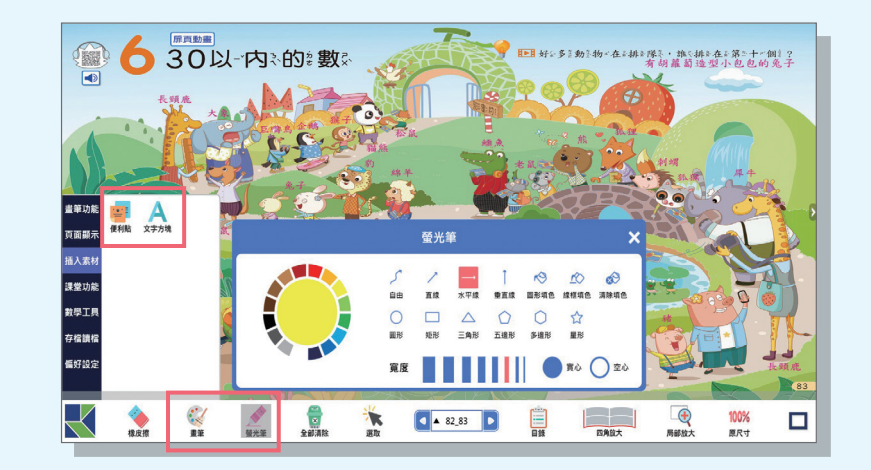

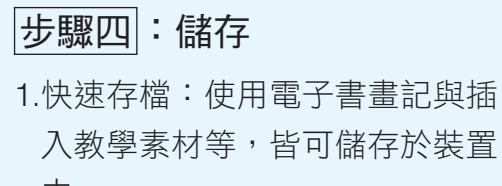

入教學素材等,皆可儲存於裝置 中。

2. 雲端登入:教學歷程紀錄可儲存 於個人 Google 雲端,並與 APP 版電子書串連。

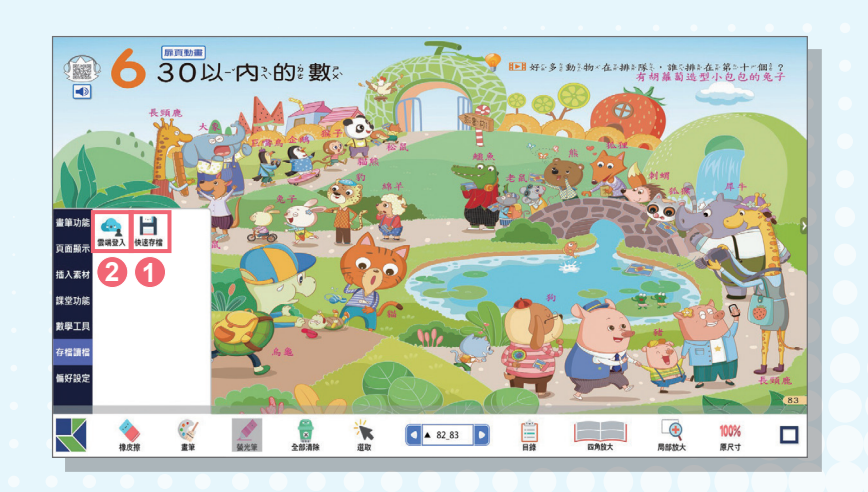

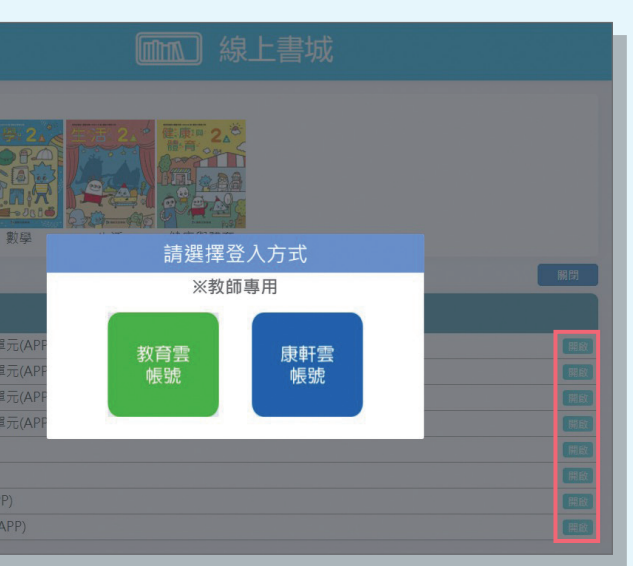

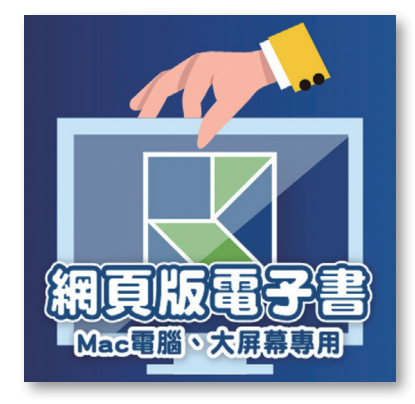

## 網頁版電子書